## Compsci 101 Images, Tuples

# P is for ...

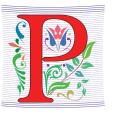

Python

Whatever you want it to be? Language!!!

Parameter

When an argument becomes a variable

Power Cycle

Not the last resort. But works

• P2P

3/21/23

From networking to collaboration

Compsci 101, Spring 2023 1

Yesenia Velasco Susan Rodger

March 21, 2023

Compsci 101, Spring 2023

# Cynthia Rudin

Duke CompSci Professor

3/21/23

- Univ Buffalo, BS Mathematical Physics, BA Music Theory
- Princeton, PhD.
- Works in interpretable machine learning, which is crucial for responsible and trustworthy AI
- Winner of Squirrel AI Award for AI for the Benefit of Humanity - 1 million
  - Detecting crime series
  - Con Edison NYC underground electrical distribution network

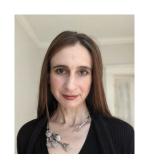

She uses Al's power to help society.

#### **Announcements**

- Assign 4 due Thursday, March 23
  - Assign 4 Sakai Quiz due tonight!
- Prelab 8 do before lab this week
- Assign 5 and Apt 5 out on Thursday
- Exam 2 coming back soon
- APT Quiz 2 starts at end of next week
  - March 30-April 3

#### **PFTD**

**Images** 

- Exam 2
- Images
- Classes and Objects
- Tuples sprinkled about

3/21/23 Compsci 101, Spring 2023

# What is photoshop?

#### **Image Processing**

- Convert image into format for manipulating the image
  - Visualization, Sharpening, Restoration, Recognition, Measurement, more
  - Resizing, Red-eye Removal, more
  - CrashCourse: Navigating Digital Info
    - <a href="http://bit.ly/dukecs101-cc-images">http://bit.ly/dukecs101-cc-images</a>

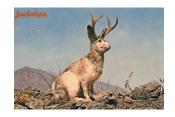

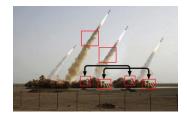

#### **Image Library**

Compsci 101, Spring 2023

- PIL: Python Image Library -> Pillow
  - To install run the command below in a terminal
    - Terminal in PyCharm, not "Python Console"
    - pip install Pillow
      - If that doesn't work try:
      - Python3 -m pip install Pillow
- Library has extensive API, far more than we need
  - Concepts often apply to every image library
  - Realized in Python-specific code/functions

3/21/23

#### **Color Models**

- Cameras, Displays, Phones, JumboTron: RGB
  - Additive Color Model: Red, Green, Blue
  - https://en.wikipedia.org/wiki/RGB\_color\_model
- Contrast Printers and Print which use CMYK
  - Subtractive: Cyan, Magenta, Yellow, Key/Black

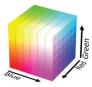

3/21/23 Compsci 101, Spring 2023

## Images and Pixels

- Image is a collection of pixels
  - Organized in rows: # rows is image height
  - Each row has the same length: image width
- Pixels addressed by (x, y) coordinates
  - Upper-left (0,0), Lower-right (width-1,height-1)
  - Typically is a single (x, y) entity: tuple
- Remember: Tuple is immutable, indexed sequence (a, b, c)

#### An image is made up of Pixels

A pixel is a square of color

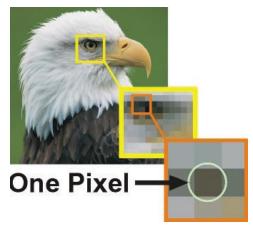

3/21/23

Compsci 101, Spring 2023

10

# Each pixel has a location in Image

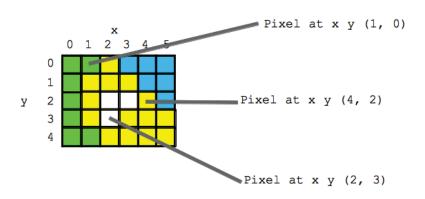

3/21/23 Compsci 101, Spring 2023 11 3/21/23 Compsci 101, Spring 2023 1

#### Each pixel has an RGB color

- Duke has three Duke blues
- Duke Athletics RGB: (0, 48, 145)
- Two for academics

3/21/23

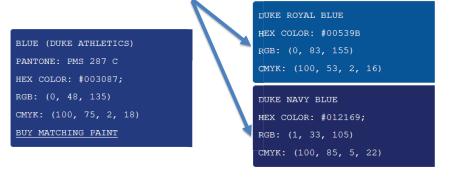

# String formatting with % operator

Compsci 101, Spring 2023

- Use formatted string with % in string to show where to put values
  - Followed by % and tuple of values
  - %d is for an int
  - %f is for a float
  - %.xf is to specify x digits past the decimal
  - %s is for a string or something that could be shown as a string

## SimpleDisplay.py

- Access to PIL and Image module
  - What type is img?
  - https://pillow.readthedocs.io/en/latest/

```
from PIL import Image

from PIL import Image

if __name__ == '__main__':
    img = Image.open("images/bluedevil.png")
    img.show()
    print("type is:", type(img))
    print("width %d height %d" % (img.width, img.height))
```

#### **OUTPUT:**

3/21/23 Compsci 101, Spring 2023 14

#### **String Formatting Examples**

```
name = "Xiao"
age = 19
print("%s is %d years old" % (name, age))
alist = [6, 7.8643, 2]
print("%f is a list %s" % (alist[1], alist))
print("fav in %s is %.2f" % (alist, alist[1]))
```

#### **OUTPUT:**

3/21/23 Compsci 101, Spring 2023 16 3/21/23 Compsci 101, Spring 2023 1

# WOTO-1 Images http://bit.ly/101s23-0321-1

3/21/23 Compsci 101, Spring 2023 19

#### Types

```
print(type(6))
print(type([1,1]))
print(type('blue'))
print(type((6,[7]))

img = Image.open("images/bluedevil.png")
print(type(img))

img = Image.open("images/eastereggs.jpg")
print(type(img))
```

#### What is a class in Python?

- Class ≈ module ≈ library (for this CS101)
- Class Also blueprint/Factory for creating objects
  - We've used int, float, str
  - <class 'int'>, <class 'list'>
  - Everything is a class in Python3
- Objects are created from a class
  - x = [5, 6, 7]
  - b = "Moe"
  - c = "Charlotte"

21/23 Compsci 101, Spring 2023 20

#### What is a class in Python?

- Use . dot notation to access object's innards
  - word = "Hello"
    - word is an **object** from the String class
  - word.lower()
    - .lower() is a function, but don't call it that!
    - Function that goes with a class is called a method
    - .lower() is a method from the String class
  - img.width is an attribute aka field/property
    - Note there are no ()'s, like a variable

3/21/23 Compsci 101, Spring 2023 22 3/21/23 Compsci 101, Spring 2023 24

#### **Image Library Basics**

- Library can create/open images in different formats, e.g., .png, .jpg, .gif, ...
- Images have properties: width, height, type, colormodel, and more (variables associated with class)
  - Functions and fields access these properties, e.g.,
     im.width, im.format, and more
- Pixels are formed as triples (255,255,255), (r,g,b)
  - In Python these are tuples: immutable sequence

3/21/23 Compsci 101, Spring 2023 26

WOTO-2 Classes http://bit.ly/101s23-0321-2

#### **Types**

img = Image.open("images/bluedevil.png")
print(img.format)

img = Image.open("images/eastereggs.jpg")
print(img.format)

3/21/23 Compsci 101, Spring 2023 27

#### Demo: Convert Color to Gray

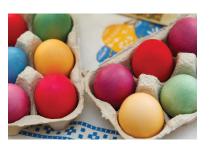

Process each pixel
Convert to gray

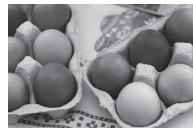

3/21/23 Compsci 101, Spring 2023 29 3/21/23 Compsci 101, Spring 2023

#### main

```
if __name__ == '__main__':
    img = Image.open("images/eastereggs.jpg")
    start = time.process_time()
    gray_img = grayByPixel(img,True)
    #gray_img = grayByData(img,True)
    end = time.process_time()
    img.show()
    gray_img.show()
    print("Time = %1.3f" % (end-start))
```

#### grayByPixel Function

```
13
       def grayByPixel(img, debug=False):
14
           width = img.width
15
           height = img.height
           new_img = img.copy()
17
           if debug:
18
               print("creating %d x %d image" % (width, height))
           for x in range(width):
19
20
               for y in range(height):
21
                   (r,g,b) = img.getpixel((x,y))
22
                   grays = getGray(r,g,b)
23
                   new_img.putpixel((x,y),grays)
24
           return new_img
```

# getGray function

Compsci 101, Spring 2023

3/21/23

# WOTO-3 GrayScale http://bit.ly/101s23-0321-3

Compsci 101, Spring 2023 32

3/21/23 Compsci 101, Spring 2023 33 3/21/23 Compsci 101, Spring 2023 34

3/21/23

#### Make Gray: Notice the Tuples!

```
13
      def grayByPixel(img, debug=False):
14
          width = imq.width
          height = img.height
15
16
          new img = img.copy()
17
          if debug:
18
               print("creating %d x %d image" % (width,height))
19
          for x in range(width):
               for y in range(height):
20
21
                   (r,g,b) = img.getpixel((x,y))
                   grays = getGray(r,g,b)
22
23
                   new_imq.putpixel((x,y),grays)
3/21/23
                          Compsci 101, Spring 2023 35
```

#### Revisiting nested Loops

```
0 0

    What is printed here? v varies first

                                           0 1
   • Value of x as inner loop iterates?
                                           0 2
                                           1 0
                                           1 1
>>> for x in range(5):
                                           1 2
          for y in range(3):
                                           2 0
                                           2 1
               print(x, y)
                                           2 2
                                           3 0
                                           3 1
                                           3 2
                                           4 0
                                           4 1
                                           4 2
```

3/21/23

#### Make Gray cont.

```
13
      def grayByPixel(img, debug=False):
14
          width = img.width
          height = img.height
15
16
          new img = img.copy()
17
          if debug:
              print("creating %d x %d image" % (width, height))
18
19
          for x in range(width):
              for y in range(height):
20
21
                  (r,g,b) = img.getpixel((x,y))
22
                  grays = getGray(r,g,b)
23
                  new_imq.putpixel((x,y),grays)
```

#### Accessing Individual Pixels is Inefficient

Compsci 101, Spring 2023 37

- Accessing each one one-at-a-time is inefficient
  - Python can do better "under the hood"
- PIL provides a function img.getdata()
  - Returns list-like object for accessing all pixels
  - Similar to how file is a sequence of characters
  - Symmetry: img.putdata(sequence)

3/21/23 Compsci 101, Spring 2023 39 3/21/23 Compsci 101, Spring 2023 41

#### Processing all Pixels at Once

#### Treat img.getdata() as list, it's not quite a list

• Iterable: object use in "for ... in ..." loop

```
GrayByData
```

3/21/23 Compsci 101, Spring 2023 42 3/21/23 Compsci 101, Spring 2023 44

#### Summary of Image functions

#### Many, many more

• http://bit.ly/pillow-image

| Image function/method         | Purpose                                        |
|-------------------------------|------------------------------------------------|
| im.show()                     | Display image on screen                        |
| <pre>im.save("foo.jpg")</pre> | Save image with filename                       |
| im.copy()                     | Return copy of im                              |
| <pre>im.getdata()</pre>       | Return iterable pixel sequence                 |
| im.load()                     | Return Pixel collection indexed by tuple (x,y) |

# WOTO-4 More on Images http://bit.ly/101s23-0321-4

3/21/23 Compsci 101, Spring 2023 45 3/21/23 Compsci 101, Spring 2023 46